## **Chapter 1: Getting started with Git**

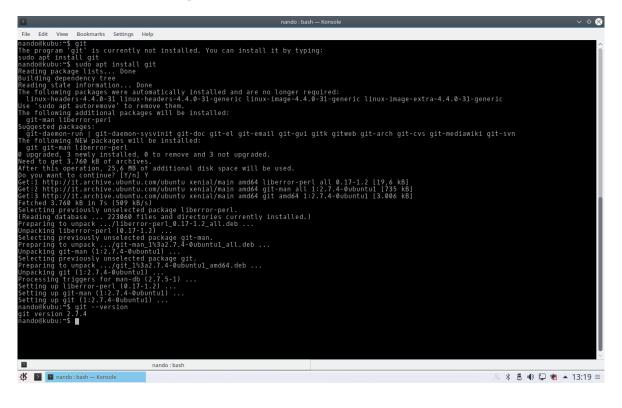

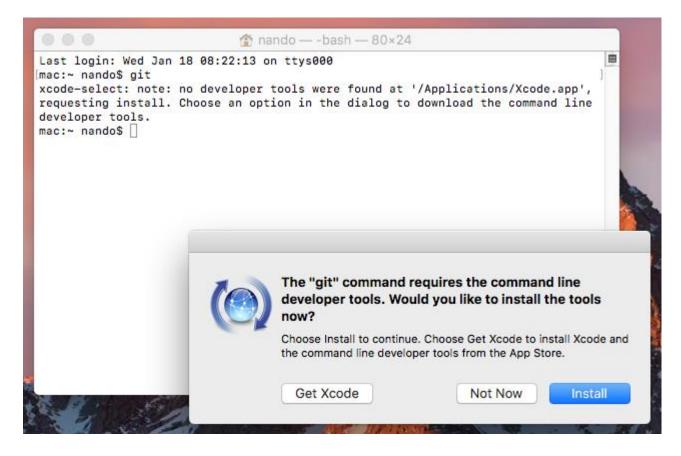

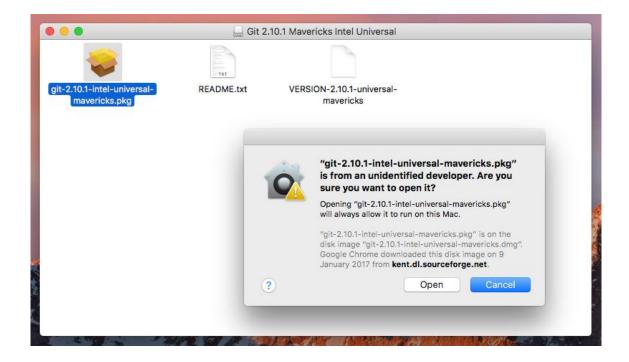

|                                        | 💝 Install git-2.10.1-intel-universal-mavericks                           |
|----------------------------------------|--------------------------------------------------------------------------|
|                                        | Welcome to the git-2.10.1-intel-universal-mavericks Installer            |
| Introduction                           | You will be guided through the steps necessary to install this software. |
| <ul> <li>Destination Select</li> </ul> |                                                                          |
| Installation Type                      |                                                                          |
| Installation                           |                                                                          |
| • Summary                              |                                                                          |
|                                        | Go Back Continue                                                         |

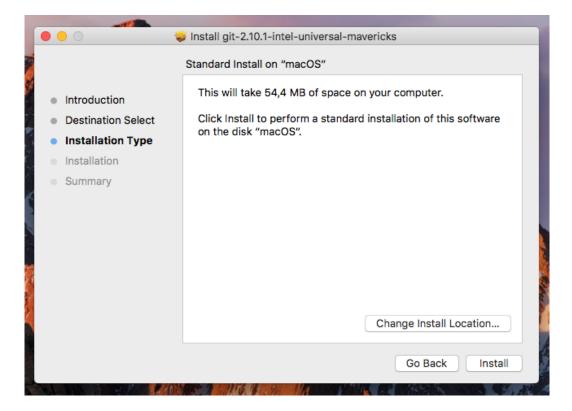

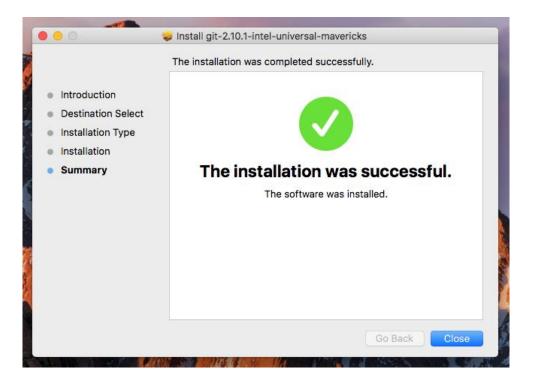

| 🥎 Git 2.11.0.3 Setup                                                                                                    | _      |         | ×   |
|----------------------------------------------------------------------------------------------------|--------|---------|-----|
| Select Components<br>Which components should be installed?                                                                                                    |        |         | >   |
| Select the components you want to install; clear the components you install. Click Next when you are ready to continue.                                                                   | do not | want to |     |
| Additional icons  On the Desktop  Windows Explorer integration  Git Bash Here                                                                                                    |        |         |     |
| Git GUI Here<br>Git GUI Here<br>Associate .git* configuration files with the default text editor<br>Associate .sh files to be run with Bash<br>Use a TrueType font in all console windows |        |         |     |
| Current selection requires at least 200,5 MB of disk space.                                                                                                    |        |         |     |
| < Back Next                                                                                                    | >      | Can     | cel |

| 🚸 Git 2.11.0.3 Setup                                                                                                    | —        |                        | ×           |
|----------------------------------------------------------------------------------------------------|----------|------------------------|-------------|
| Adjusting your PATH environment<br>How would you like to use Git from the command line?                                                                                                    |          |                        | <b>&gt;</b> |
| ◯ Use Git from Git Bash only                                                                                                    |          |                        |             |
| This is the safest choice as your PATH will not be modified at all.<br>able to use the Git command line tools from Git Bash.                                                                         | You wi   | ll only be             |             |
| Use Git from the Windows Command Prompt                                                                                                    |          |                        |             |
| This option is considered safe as it only adds some minimal Git w<br>PATH to avoid cluttering your environment with optional Unix to<br>able to use Git from both Git Bash and the Windows Command P | ols. You | s to your<br>u will be |             |
| $\bigcirc$ Use Git and optional Unix tools from the Windows Comm                                                                                                    | nand P   | rompt                  |             |
| Both Git and the optional Unix tools will be added to your PATH.<br>Warning: This will override Windows tools like "find" ar<br>use this option if you understand the implications.                  |          | rt". Only              | ,           |
| https://git-for-windows.github.io/                                                                                                    |          |                        |             |
| < Back Next                                                                                                    | >        | Car                    | ncel        |

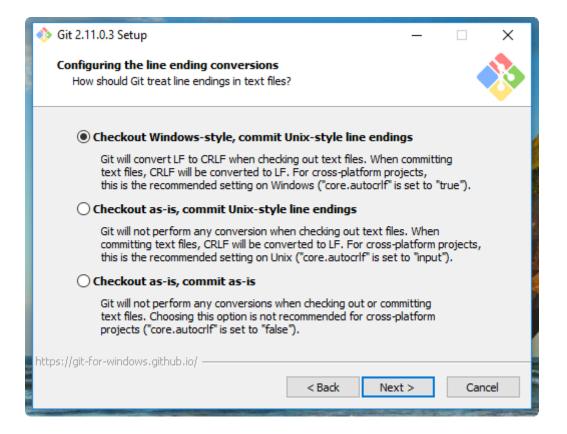

| 🪸 Git 2.11.0.3 Setup                                                                                                    | —                                |                                  | ×           |
|----------------------------------------------------------------------------------------------------|----------------------------------|----------------------------------|-------------|
| Configuring the terminal emulator to use with Git Bash<br>Which terminal emulator do you want to use with your Git Bash?                                                                                                    |                                  |                                  | <b>&gt;</b> |
| • Use MinTTY (the default terminal of MSYS2)                                                                                                    |                                  |                                  |             |
| Git Bash will use MinTTY as terminal emulator, which sports a re<br>non-rectangular selections and a Unicode font. Windows conse<br>as interactive Python) must be launched via `winpty` to work                                                                                                    | ole progr                        | ams (such                        | 'n          |
| ○ Use Windows' default console window                                                                                                    |                                  |                                  |             |
| Git will use the default console window of Windows ("cmd.exe"<br>with Win32 console programs such as interactive Python or no<br>very limited default scroll-back, needs to be configured to use<br>order to display non-ASCII characters correctly, and prior to V<br>window was not freely resizable and it only allowed rectangula | de.js, bu<br>a Unicoo<br>Vindows | ut has a<br>le font in<br>10 its | 41          |
| https://git-for-windows.github.io/                                                                                                    | t>                               | Can                              | cel         |

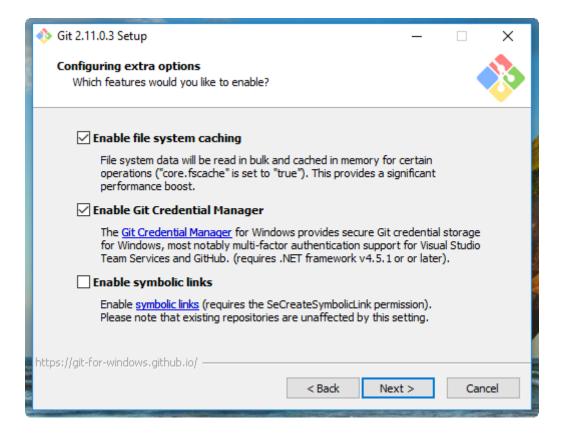

| ♦ Git 2.11.0.3 Setup                                                                              |     | ×           |
|---------------------------------------------------------------------------------------------------|-----|-------------|
| <b>Configuring experimental options</b><br>Which bleeding-edge features would you like to enable? |     | <b>&gt;</b> |
| Enable experimental, builtin difftool                                                             |     |             |
| Use the experimental builtin difftool (fast, but only lightly tested).                            |     |             |
|                                                                                                   |     |             |
|                                                                                                   |     |             |
|                                                                                                   |     |             |
| https://git-for-windows.github.io/                                                                |     |             |
| < Back Install                                                                                    | Car | ncel        |

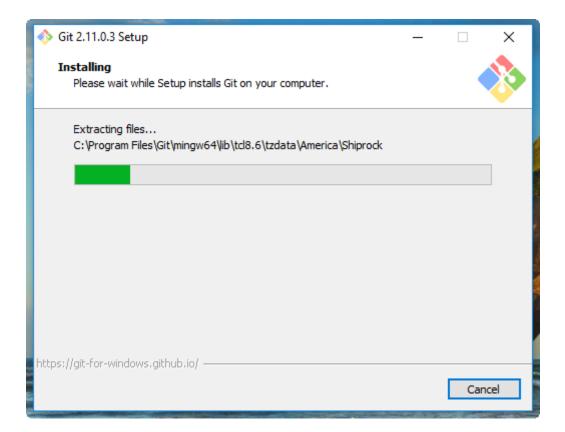

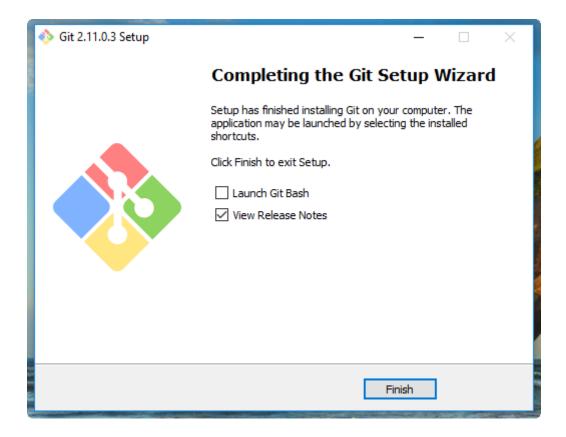

```
MINGW64:/c/Users/nando
                                                                            ×
                                                                                    ^
nando@computer MINGW64 /c/Users/nando
$ git
usage: git [--version] [--help] [-C <path>] [-c name=value]
           [--exec-path[=<path>]] [--html-path] [--man-path] [--info-path]
           [-p | --paginate | --no-pager] [--no-replace-objects] [--bare]
           [--git-dir=<path>] [--work-tree=<path>] [--namespace=<name>]
           <command> [<args>]
These are common Git commands used in various situations:
start a working area (see also: git help tutorial)
              Clone a repository into a new directory
   clone
   init
              Create an empty Git repository or reinitialize an existing one
work on the current change (see also: git help everyday)
              Add file contents to the index
  add
              Move or rename a file, a directory, or a symlink
  mν
   reset
              Reset current HEAD to the specified state
              Remove files from the working tree and from the index
   rm
examine the history and state (see also: git help revisions)
              Use binary search to find the commit that introduced a bug
  bisect
              Print lines matching a pattern
   grep
              Show commit logs
   log
              Show various types of objects
   show
   status
              Show the working tree status
grow, mark and tweak your common history
              List, create, or delete branches
   branch
   checkout
              Switch branches or restore working tree files
   commit
              Record changes to the repository
   diff
              Show changes between commits, commit and working tree, etc
   merge
              Join two or more development histories together
              Reapply commits on top of another base tip
   rebase
              Create, list, delete or verify a tag object signed with GPG
   tag
collaborate (see also: git help workflows)
              Download objects and refs from another repository
   fetch
   pull
              Fetch from and integrate with another repository or a local branch
              Update remote refs along with associated objects
   push
'git help -a' and 'git help -g' list available subcommands and some
concept guides. See 'git help <command>' or 'git help <concept>'
to read about a specific subcommand or concept.
nando@computer MINGW64 /c/Users/nando
```

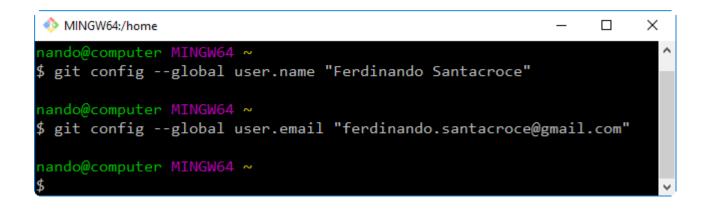

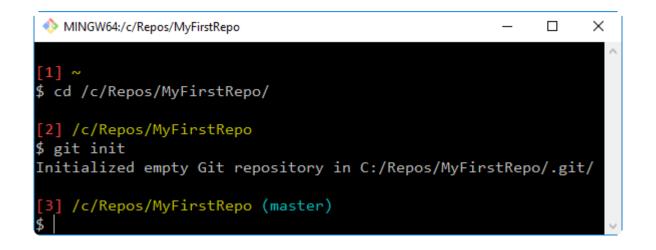

| € ∋ - ↑ 퉫 -     | This PC → Local Disk (C:) → Repo | s → MyFirstRepo → .git            |             | ~ ¢  |
|-----------------|----------------------------------|-----------------------------------|-------------|------|
| 🛯 🔆 Favorites   | Name                             | <ul> <li>Date modified</li> </ul> | Туре        | Size |
| 📃 Desktop       | 퉬 hooks                          | 15/10/2014 23:05                  | File folder |      |
| 鷆 Downloads     | 鷆 info                           | 15/10/2014 23:05                  | File folder |      |
| 🔠 Recent places | 퉬 objects                        | 15/10/2014 23:05                  | File folder |      |
| 😻 Dropbox       | 鷆 refs                           | 15/10/2014 23:05                  | File folder |      |
| 隆 Box Sync      | 📄 config                         | 15/10/2014 23:05                  | File        | 1 KB |
|                 | description                      | 15/10/2014 23:05                  | File        | 1 KB |
| 4 🌉 This PC     | HEAD                             | 15/10/2014 23:05                  | File        | 1 KB |

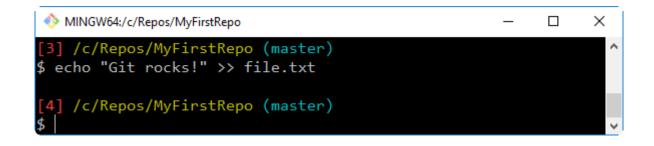

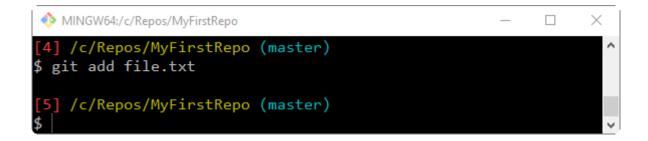

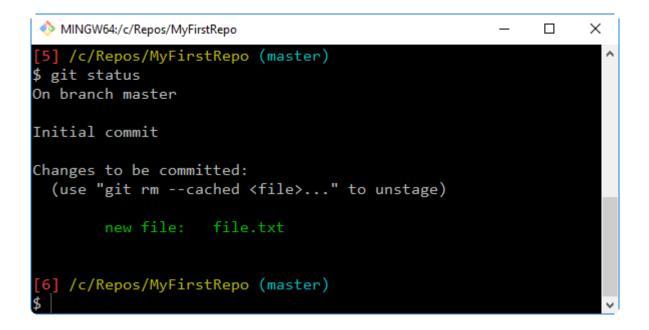

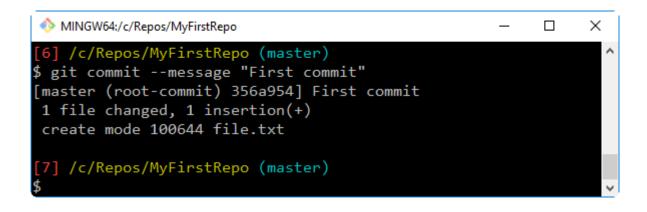

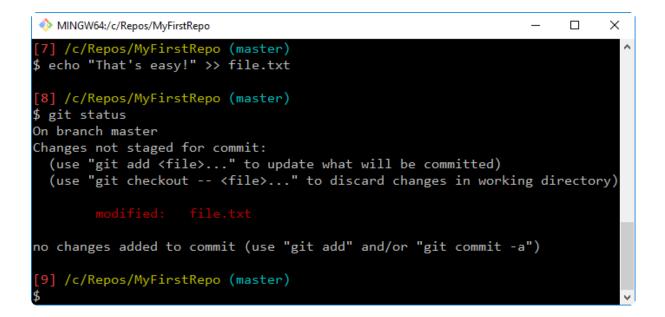

```
MINGW64:/c/Repos/MyFirstRepo
                                                                            ×
                                                                      [9] /c/Repos/MyFirstRepo (master)
                                                                              ~
$ git commit
On branch master
Changes not staged for commit:
no changes added to commit
[10] /c/Repos/MyFirstRepo (master)
$ git add file.txt
[11] /c/Repos/MyFirstRepo (master)
$ git status
On branch master
Changes to be committed:
  (use "git reset HEAD <file>..." to unstage)
        modified: file.txt
[12] /c/Repos/MyFirstRepo (master)
```

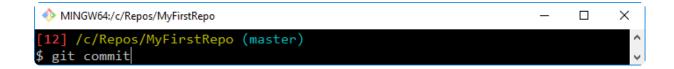

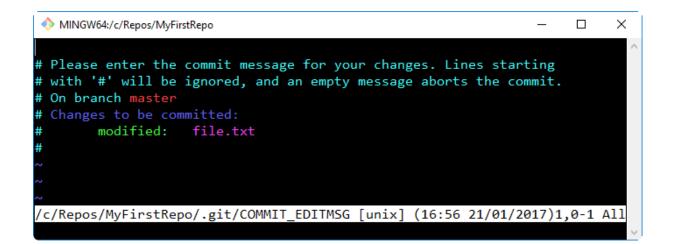

MINGW64:/c/Repos/MyFirstRepo × Thing are becoming serious :D # Please enter the commit message for your changes. Lines starting # with '#' will be ignored, and an empty message aborts the commit. # On branch master # Changes to be committed: modified: file.txt <Repos/MyFirstRepo/.git/COMMIT\_EDITMSG[+] [unix] (16:56 21/01/2017)1,30 All - INSERT --

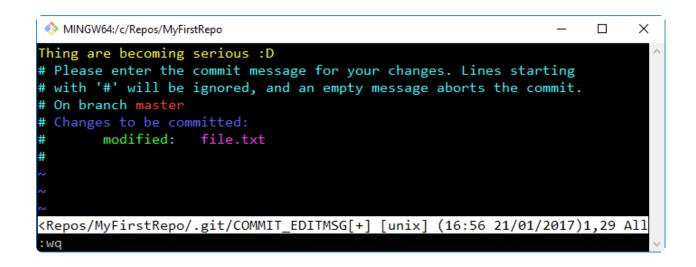

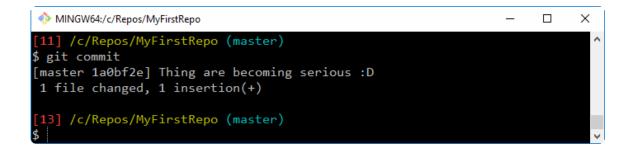

## **Chapter 2: Git Fundamentals - Working Locally**

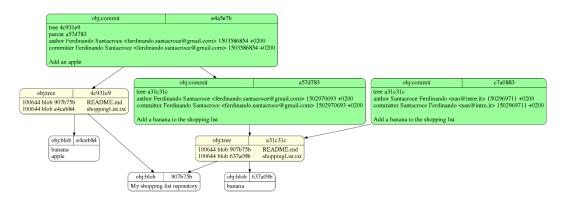

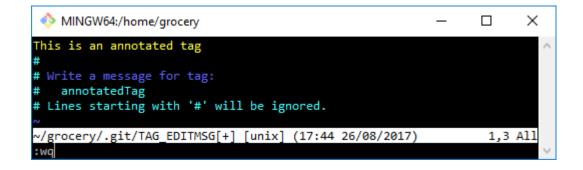

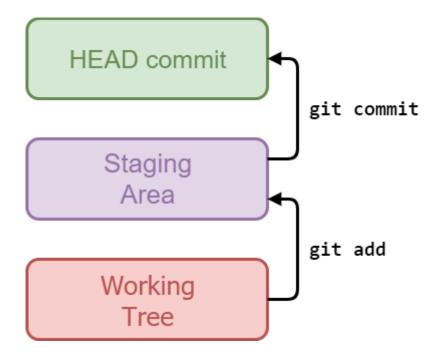

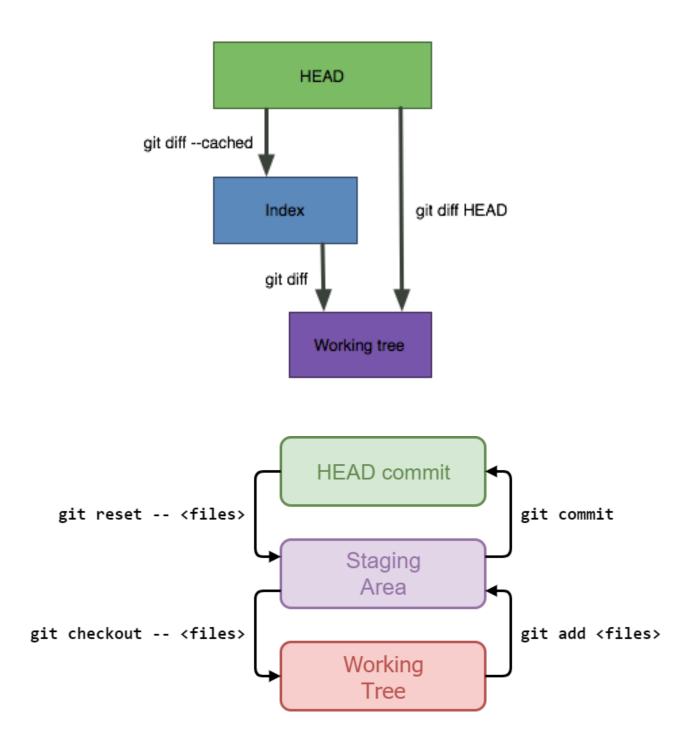

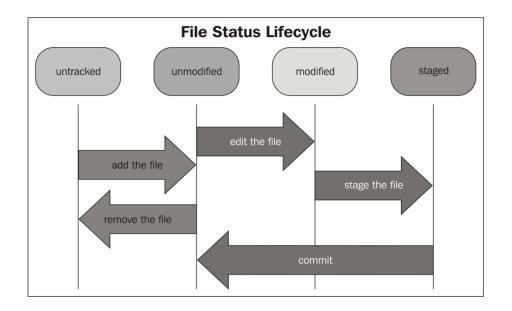

```
MINGW64:/home/grocery
                                                                      Х
pick edac12c Add half a grape
pick 4142ad9 Add the other half of the grape
# Rebase 603b9d1..4142ad9 onto 603b9d1 (2 commands)
#
# Commands:
# p, pick = use commit
# r, reword = use commit, but edit the commit message
# e, edit = use commit, but stop for amending
# s, squash = use commit, but meld into previous commit
# f, fixup = like "squash", but discard this commit's log message
# x, exec = run command (the rest of the line) using shell
# d, drop = remove commit
#
# These lines can be re-ordered; they are executed from top to bottom.
#
# If you remove a line here THAT COMMIT WILL BE LOST.
#
# However, if you remove everything, the rebase will be aborted.
#
# Note that empty commits are commented out
~/grocery/.git/rebase-merge/git-rebase-todo [unix] (14:10 26/08/2017) 1,1 All
```

MINGW64:/home/grocery \_ × reword edac12c Add half a grape 4142ad9 Add the other half of the grape # Rebase 603b9d1..4142ad9 onto 603b9d1 (2 commands) # Commands: # p, pick = use commit # r, reword = use commit, but edit the commit message # e, edit = use commit, but stop for amending # s, squash = use commit, but meld into previous commit # f, fixup = like "squash", but discard this commit's log message # x, exec = run command (the rest of the line) using shell # d, drop = remove commit # These lines can be re-ordered; they are executed from top to bottom. # If you remove a line here THAT COMMIT WILL BE LOST. # However, if you remove everything, the rebase will be aborted. # Note that empty commits are commented out <grocery/.git/rebase-merge/git-rebase-todo[+] [unix] (14:10 26/08/2017)2,6 All</pre> :wa

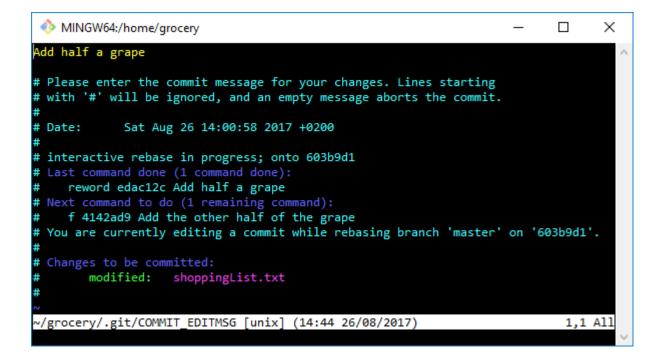

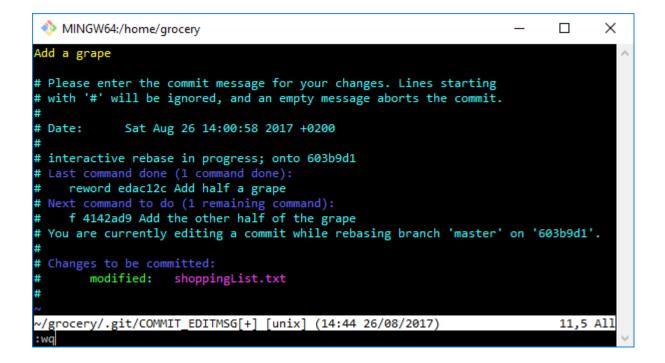

| MINGW64:/home/grocery                                          | _  |     | $\times$ |
|----------------------------------------------------------------|----|-----|----------|
| banana                                                         |    |     | $\sim$   |
| apple                                                          |    |     |          |
| orange                                                         |    |     |          |
| <<<<< HEAD                                                     |    |     |          |
| peach                                                          |    |     |          |
| grape                                                          |    |     |          |
| =====                                                          |    |     |          |
| walnut                                                         |    |     |          |
| >>>>>> Add a walnut                                            |    |     |          |
| N                                                              |    |     |          |
| <pre>~/grocery/shoppingList.txt [unix] (21:14 09/09/2013</pre> | 7) | 8,6 | A11      |
|                                                                |    |     | $\sim$   |

| NINGW64:/home/grocery                            | -     |     | $\times$ |
|--------------------------------------------------|-------|-----|----------|
| banana                                           |       |     | $\sim$   |
| apple                                            |       |     |          |
| orange                                           |       |     |          |
| peach                                            |       |     |          |
| grape                                            |       |     |          |
| walnut                                           |       |     |          |
| N                                                |       |     |          |
| ~/grocery/shoppingList.txt [unix] (21:20 09/09/2 | 2017) | 6,5 | A11      |
|                                                  |       |     | $\sim$   |

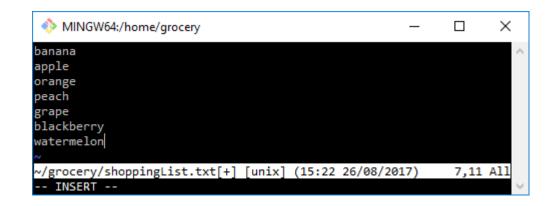

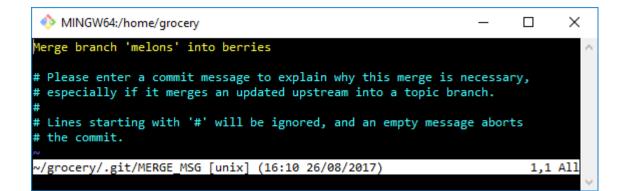

| MINGW64:/home/grocery                                | _ |     | ×      |
|------------------------------------------------------|---|-----|--------|
| banana                                               |   |     | $\sim$ |
| apple                                                |   |     |        |
| orange                                               |   |     |        |
| blackberry                                           |   |     |        |
| peach                                                |   |     |        |
| grape                                                |   |     |        |
| N                                                    |   |     |        |
| ~/grocery/shoppingList.txt [unix] (16:39 26/08/2017) |   | 1,1 | A11    |
|                                                      |   |     | $\sim$ |

```
MINGW64:/home/grocery
                                                           _
                                                                 Х
Add a blackberry
(cherry picked from commit ef6c3821fdfa92b90bc9fc444befffc5326f4228)
# Conflicts:
#
       shoppingList.txt
#
# It looks like you may be committing a cherry-pick.
# If this is not correct, please remove the file
       .git/CHERRY_PICK_HEAD
#
# and try again.
# Please enter the commit message for your changes. Lines starting
# with '#' will be ignored, and an empty message aborts the commit.
# Date:
            Fri Aug 25 13:24:38 2017 +0200
#
# On branch master
# You are currently cherry-picking commit ef6c382.
# Changes to be committed:
       modified: shoppingList.txt
~/grocery/.git/COMMIT_EDITMSG [unix] (16:56 26/08/2017)
                                                                  8,1 All
```

## **Chapter 3: Git Fundamentals - Working Remotely**

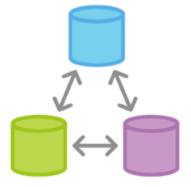

<text>

|                                                                                                    | Contributions      I Repositories      A Public activity                                                                                                    | 🖋 Edit profi            |
|----------------------------------------------------------------------------------------------------|----------------------------------------------------------------------------------------------------|-------------------------|
| 60                                                                                                    | Contributions                                                                                                    |                         |
|                                                                                                    | Dec Jan Feb Mar Apr May Jun Jul Aug<br>M<br>W<br>F                                                                                                    | Sep Oct Nov             |
| erdinando                                                                                                 | Summary of Pull Requests, issues opened, and commits. Learn more.                                                                                                    | Less Mo                 |
| Santacroce                                                                                                | This is your <b>contribution graph</b> . When you make a commit to a reposite<br>day. Make more contributions and you'll get a darker green square. Over<br>start looking something like this. |                         |
| <ul> <li>Italy</li> <li>Italyadi ferdinando.santacroce@gmail</li> <li>http://jesuswasrasta.com</li> </ul> | We have a quick guide that will show you how to create your first reposite commit and <b>earn your first green square!</b>                                                                     | ory. You'll also make a |
| Joined on Nov 23, 2014                                                                                    | III Read the Hello World guide                                                                                                    |                         |

| Repositories | 奇 Public activity                           | 🖋 Edit profile |
|--------------|---------------------------------------------|----------------|
|              | Search All Public Private Sources Fork      | s Mirrors      |
|              |                                             |                |
|              | e doesn't have any public repositories yet. |                |

| § fsantacroce - /         |                                                                                              |
|---------------------------|----------------------------------------------------------------------------------------------|
|                           | Cookbook                                                                                     |
| Great repository names a  | re short and memorable. Need inspiration? How about yolo-ironman.                            |
| Description (optional)    |                                                                                              |
| This repository contains  | recipes I like to share with my friends                                                      |
| Private                   | s repository. You choose who can commit.<br>In see and commit to this repository.            |
| Initialize this reposite  | -                                                                                            |
| This will allow you to gi | t clone the repository immediately. Skip this step if you have already run git init locally. |
|                           |                                                                                              |

| HTTPS clone URL                             |             |    |
|---------------------------------------------|-------------|----|
| :acroce/Cookbook.git                        | È           |    |
| You can clone with H Copy<br>or Subversion. | to clipboar | rd |
| Clone in Deskt                              | 0.0         |    |
| Cione in Deski                              | oh          |    |
| ↓ Download ZIF                              | D           |    |

| O GitHub Login                 | × |
|--------------------------------|---|
| GitHub                         |   |
| Login                          |   |
|                                |   |
| fsantacroce                    |   |
| ••••••                         |   |
|                                |   |
| ✓ Login X Cancel               |   |
| Don't have an account? Sign up |   |
| Forgot your password?          |   |

| Image: Section of the section of the se |
|----------------------------------------------------------------------------------------------------|
| This repository contains recipes I like to share with my friends Add topics           Image: Contributors       Image: Contributors         Image: Contributors       Image: Contributors                                                                                                    |
| Add topics          Add topics         Image: Commits       Image: Commits         Image: Commits       Image: Commits         Image: Commits       Image: Commits         Image: Commits       Image: Commits         Image: Commits       Image: Commits         Image: Commits       Image: Commits         Image: Commits       Image: Commits         Image: Commits       Image: Commits         Image: Commits       Image: Commit Albabee         Image: Commit Albabee       Image: Commit Albabee         Image: Commit Albabee       Image: Commit Albabee         Image: Commit Albabee       Image: Commit Albabee         Image: Commit Albabee       Image: Commit Albabee         Image: Commit Albabee       Image: Commit Albabee         Image: Commit Albabee       Image: Commit Albabee         Image: Commit Albabee       Image: Commit Albabee         Image: Commit Albabee       Image: Commit Albabee         Image: Commit Albabee       Image: Commit Albabee         Image: Commit Albabee       Image: Commit Albabee         Image: Commit Albabee       Image: Commit Albabee         Image: Commit Albabee       Image: Commit Albabee         Image: Commit Albabee       Image: Commit Albabee         Image: Commit Albabee                                                                                                    |
| Branch: master ▼     New pull request     Create new file     Upload files     Find file     Clone or download                 Ferdinando Santacroce Add a sentence to readme                Latest commit 41bdbe6 12 minutes ag                 Branch: master ▼                  README.md               Add a sentence to readme                                                                                                    |
| Ferdinando Santacroce Add a sentence to readme       Latest commit 41bdbe6 12 minutes ag         README.md       Add a sentence to readme       12 minutes ag                                                                                                    |
| Image: Read Me.md     Add a sentence to readme     12 minutes ag                                                                                                    |
|                                                                                                    |
| l README.md                                                                                                    |
|                                                                                                    |
| <b>Cookbook</b><br>This repository contains recipes I like to share with my friends. You will find traditional Italian recipes, often revamped by me.<br>Welcome into the 2nd edition of Git Essentials book!                                                                                                    |

|   |                                             | all the files for your pro                           | ject, including the  | revision history.      |                       |             |  |
|---|---------------------------------------------|------------------------------------------------------|----------------------|------------------------|-----------------------|-------------|--|
|   | mer<br>fsantacroce <del>-</del>             | Repository name                                      |                      | /                      |                       |             |  |
|   | _                                           | es are short and memor                               | able. Need inspira   | tion? How about        | stunning-octo-snif    | ffle.       |  |
|   | scription (optional)<br>simple repository f | for tests                                            |                      |                        |                       |             |  |
| ۲ | Public                                      | this repository. You choose                          | who can commit.      |                        |                       |             |  |
|   | Private                                     | can see and commit to this                           |                      |                        |                       |             |  |
|   |                                             | sitory with a README<br>diately clone the repository | to your computer. Si | ip this step if you're | importing an existing | repository. |  |
| A | dd .gitignore: <b>None -</b>                | Add a license: No                                    | one •                |                        |                       |             |  |
|   | reate repository                            |                                                      |                      |                        |                       |             |  |

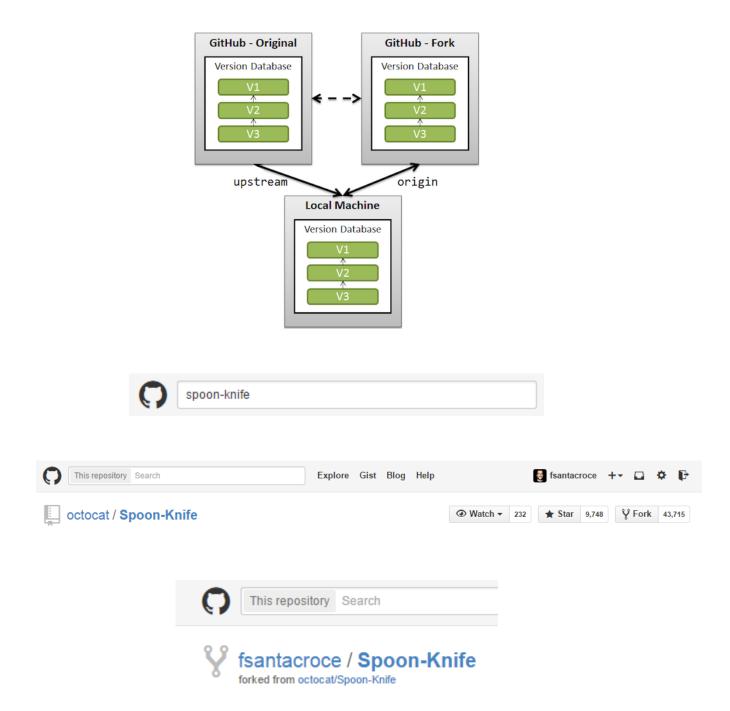

| C This re                           | epository Search                       |                                              | Pull requests Issues                                                               | Marketplac                    | e Explore                |               |              | ¢            | +• 🔮 •                |
|-------------------------------------|----------------------------------------|----------------------------------------------|------------------------------------------------------------------------------------|-------------------------------|--------------------------|---------------|--------------|--------------|-----------------------|
| fsantacro<br>forked from or<br>Code | oce / Spoon-Kni<br>ttocat/Spoon-Knife  |                                              | 💷 Wiki 🛛 🖨 Settin                                                                  | igs Insight                   |                          | watch 🕶 1     | ★ Star       | 0 ¥ Fo       | ork 93,201            |
| This repo is f<br>Add topics        | or demonstration                       | n purposes only.                             |                                                                                    |                               |                          |               |              |              | Edit                  |
| 5                                   | <b>3</b> commits                       | ų,                                           | branches                                                                           | 0                             | 0 releases               |               | <b>22</b> 1  | contributor  | r                     |
| Branch: maste                       | r 🔻 New pull requ                      | est                                          |                                                                                    |                               | Create new file          | Upload files  | Find file    | Clone or     | download <del>-</del> |
| This branch i                       | s even with octocat:                   | master.                                      |                                                                                    |                               |                          |               | រ៉ុា Pull    | request 🗄    | ) Compare             |
| 👰 octocat P                         | ointing to the guide f                 | for forking                                  |                                                                                    |                               |                          | Late          | est commit d | 10dd1f6 on F | eb 13, 2014           |
| README.                             | nd                                     | Pointing to the guide                        | for forking                                                                        |                               |                          |               |              | 4            | 4 years ago           |
| 📄 index.htm                         | I                                      | Created index page fo                        | or future collaborative ed                                                         | its                           |                          |               |              | 4            | 4 years ago           |
| styles.css                          |                                        | Create styles.css and u                      | updated README                                                                     |                               |                          |               |              | 4            | 4 years ago           |
| This re                             | hello there!                           |                                              | mple for <i>forking</i> a rep                                                      |                               |                          |               |              |              |                       |
| reposi<br>chang                     | tory and your pe<br>es up to the origi | rsonal copy. You ca<br>inal project. Forking | by of someone else's p<br>n submit <i>Pull Requests</i><br>is at the core of socia | to help mal<br>al coding at ( | ke other peop<br>GitHub. | le's projects | better by    |              | our                   |
|                                     | · ·                                    |                                              | e some changes to the<br>c a repository, check c                                   |                               |                          |               |              |              |                       |

| This repository Search Pull requests Issues Marketplace                                                                | Explore 🌲 🕂 👻 🗸                                                              |
|----------------------------------------------------------------------------------------------------|------------------------------------------------------------------------------|
| 🖟 octocat / Spoon-Knife                                                                                                | Owner         310         ★ Star         9,998         ¥ Fork         93,201 |
| ↔ Code ① Issues 773 ⑦ Pull requests 5,000+ ⑪ Projects 0 @ Wiki In:                                                     | sights 🕶                                                                     |
| Comparing changes<br>Choose two branches to see what's changed or to start a new pull request. If you need to, you can | also compare across forks.                                                   |
| لمعدو fork: octocat/Spoon-Knife حال base: master حال المعالي head fork: fsantacroce/Spoon-Knife ح                      | compare: master -                                                            |
|                                                                                                    | Choose a head branch X                                                       |
| 11 test #12724<br>No description available                                                                             | Branch, tag. commit, or history marker                                       |
| changed #9216                                                                                                    | TeaSpoon (2)                                                                 |
| Here are some changes                                                                                                  | change-the-title                                                             |
| 1 update the title, add index back up file #8716                                                                       | master equest                                                                |
| update the title, add index back up file                                                                               | test-branch                                                                  |
| 1 Masterrrr #8480                                                                                                    | ी View pull request                                                          |
| No description available                                                                                               |                                                                              |
| 1) added new file #5838<br>fasfd                                                                                       | $\mathfrak N$ View pull request                                              |
| There isn't anything to compa<br>octocat:master and fsantacroce:master are id                                          |                                                                              |

| This repository Search           | Pull requests issu                                   | ues Marketplace                  | Explore          |                     |                   |         | <b>ب</b> + |         |
|----------------------------------|------------------------------------------------------|----------------------------------|------------------|---------------------|-------------------|---------|------------|---------|
| 🛛 octocat / Spoon-Knife          |                                                      |                                  | <b>⊙</b> Watch ▼ | 310                 | \star Star        | 9,998   | ¥ Fork     | 93,201  |
| ♦ Code ① Issues 773 ②            | *) Pull requests 5,000+ III Projects 0               | ) 🔳 Wiki I                       | nsights 🗸        |                     |                   |         |            |         |
| Comparing chai                   | nges<br>changed or to start a new pull request. If y | you need to, you car             | n also compare   | across f            | orks.             |         |            |         |
| ង្                               | e ▼ base: master ▼ … head fork: fsant                | tacroce/Spoon-Knife <del>-</del> | compare: Tea     | aSpoon <del>-</del> |                   |         |            |         |
| ✓ Able to merge. These bra       | nches can be automatically merged.                   |                                  |                  |                     |                   |         |            |         |
| Create pull request Discu        | ss and review the changes in this compari            | son with others.                 |                  |                     |                   |         |            | ?       |
| - <b>o- 1</b> commit             | 1 file changed                                       | 🖵 0 com                          | nit comments     |                     |                   | 😃 1 con | tributor   |         |
| Commits on Aug 27, 2017          |                                                      |                                  |                  |                     |                   |         |            |         |
| -> 💽 Santacroce Ferdinando       | Add a TeaSpoon to the cutlery                        |                                  |                  |                     |                   |         |            | 62a99c  |
| Showing 1 changed file with 2 ad | Iditions and 0 deletions.                            |                                  |                  |                     |                   |         | Unified    | d Split |
| 2 TeaSpoon.md                    |                                                      |                                  |                  |                     | $\langle \rangle$ |         | View       | ~       |
| @@ -0,0 +1,2 @@                  |                                                      |                                  |                  |                     |                   |         |            |         |
|                                  |                                                      |                                  |                  |                     |                   |         |            |         |
| 1 +# TeaSpoon                    | ull requests testing purpose.                        |                                  |                  |                     |                   |         |            |         |

| រោ | base fork: octocat/Spoon-Knife - | base: master 🕶 |        | head fork: fsantacroce/Spoon-Knife - | compare: TeaSpoon 🕶 |
|----|----------------------------------|----------------|--------|--------------------------------------|---------------------|
|    | Able to merge. These branches    | can be automat | ically | y merged.                            |                     |

| 2 <b>1</b> | eaSpoon.md 🚺 📔 View 🖵 🗸                          |
|------------|--------------------------------------------------|
|            | @@ -0,0 +1,2 @@                                  |
| 1          | +# TeaSpoon                                      |
| 2          | +This is only for pull requests testing purpose. |

| C This    | repository Search |                         | Pull requests | Issues | Marketplace | Explore       |
|-----------|-------------------|-------------------------|---------------|--------|-------------|---------------|
| 🛛 octocat | / Spoon-Knife     |                         |               |        |             | • Watch → 310 |
| <> Code   | () Issues (773)   | ្រា Pull requests 5,000 | + 🔢 Proje     | cts 0  | 📰 Wiki      | Insights 🗸    |
| ~         |                   |                         |               |        |             |               |

### Open a pull request

Create a new pull request by comparing changes across two branches. If you need to, you can also compare across forks.

|                                      | eaSpoon to t    | ches can be auto   | matically | y mergea.         |                       |        |      |
|--------------------------------------|-----------------|--------------------|-----------|-------------------|-----------------------|--------|------|
| Write                                | Preview         | ,                  |           | aA⊤ B <i>i</i>    | <b>(( &lt;&gt;</b> @) | ≣ ≣ ″≘ | ♠- @ |
|                                      |                 |                    |           |                   |                       |        |      |
| Hello!<br>I extende<br>Bye,<br>Nando | d the repositor | y including a teas | poon; h   | ope you find it t | useful 🤤              |        |      |

## Chapter 4: Git Fundamentals - Niche Concepts, Configurations, and Commands

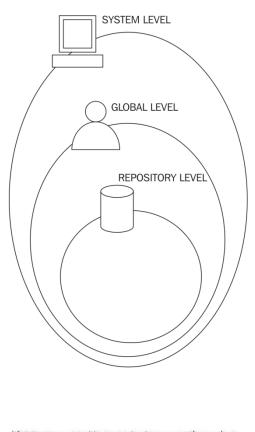

| 41<br>42<br>43<br>44<br>45 | [help]<br>autocorrect =<br>[push]<br>default = tra |  |
|----------------------------|----------------------------------------------------|--|
| s                          |                                                    |  |

| 🚦 Git Gui (Spoor                             | n-Knife): File Viewer — 🗆 🔿                                                                                                    | ×      |
|----------------------------------------------|----------------------------------------------------------------------------------------------------|--------|
| Repository Edit                              | Help                                                                                                    |        |
| Commit:                                      | File: README                                                                                                    | .md    |
| TO TO<br>   <br>   <br>   <br>   <br>   <br> | <pre>1 ### Well hello there!<br/>2<br/>3 This repository is meant to provide an example for *forking* a repository on Git<br/>4<br/>5 Creating a *fork* is producing a personal copy of someone else's project. Forks<br/>6<br/>7 After forking this repository, you can make some changes to the project, and suk<br/>8<br/>9 For some more information on how to fork a repository, [check out our guide, "For<br/>a some more information on how to fork a repository, [check out our guide, "For<br/>a some more information on how to fork a repository, [check out our guide, "For<br/>a some more information on how to fork a repository, [check out our guide, "For<br/>a some more information on how to fork a repository, [check out our guide, "For<br/>a some more information on how to fork a repository, [check out our guide, "For<br/>a some more information on how to fork a repository, [check out our guide, "For<br/>a some more information on how to fork a repository, [check out our guide, "For<br/>a some more information on how to fork a repository, [check out our guide, "For<br/>a some more information on how to fork a repository, [check out our guide, "For<br/>a some more information on how to fork a repository, [check out our guide, "For<br/>a some more information on how to fork a repository, [check out our guide, "For<br/>a some more information on how to fork a repository, [check out our guide, "For<br/>a some more information on how to fork a repository of some more information on how to fork a repository of some more information on how to fork a repository of some more information on how to fork a repository of some more information on how to fork a repository of some more information on how to fork a repository of some more information on how to fork a repository of some more information on how to fork a repository of some more information on how to fork a repository of some more information on how to fork a repository of some more information of the some more information on how to fork a repository of some more information of the some more information on how to fork a repository of some more information</pre> | ā      |
| commit bb4cc8d3                              | b2e14b3af5df699876dd4ff3acd00b7f                                                                                                    |        |
| Author:<br>Committer:                        | The Octocat <octocat@nowhere.com> Tue Feb 4 23:38:36 2014<br/>The Octocat <octocat@nowhere.com> Thu Feb 13 00:18:55 2014<br/>c.css and updated README</octocat@nowhere.com></octocat@nowhere.com>                                                                                                    |        |
| <                                            |                                                                                                    | $\sim$ |
| Annotation comple                            | te.                                                                                                    |        |

# Chapter 5: Obtaining the Most - Good Commits and Workflows

|    | COMMENT                            | DATE         |
|----|------------------------------------|--------------|
| 9  | CREATED MAIN LOOP & TIMING CONTROL | 14 HOURS AGO |
| ¢  | ENABLED CONFIG FILE PARSING        | 9 HOURS AGO  |
| ¢  | MISC BUGFIXES                      | 5 HOURS AGD  |
| ¢  | CODE ADDITIONS/EDITS               | 4 HOURS AGO  |
| ¢. | MORE CODE                          | 4 HOURS AGO  |
| Q  | HERE HAVE CODE.                    | 4 HOURS AGO  |
| 0  | ARAAAAA                            | 3 HOURS AGD  |
| 0  | ADKFJSLKDFJSDKLFJ                  | 3 HOURS AGO  |
| ¢  | MY HANDS ARE TYPING WORDS          | 2 HOURS AGO  |
| ¢  | HAAAAAAAANDS                       | 2 HOURS AGO  |

AS A PROJECT DRAGS ON, MY GIT COMMIT MESSAGES GET LESS AND LESS INFORMATIVE.

| Username           |
|--------------------|
| Password           |
| Remember Me Log In |

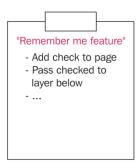

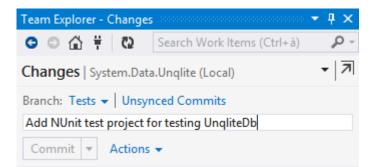

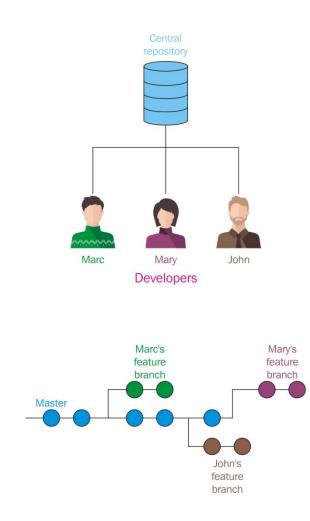

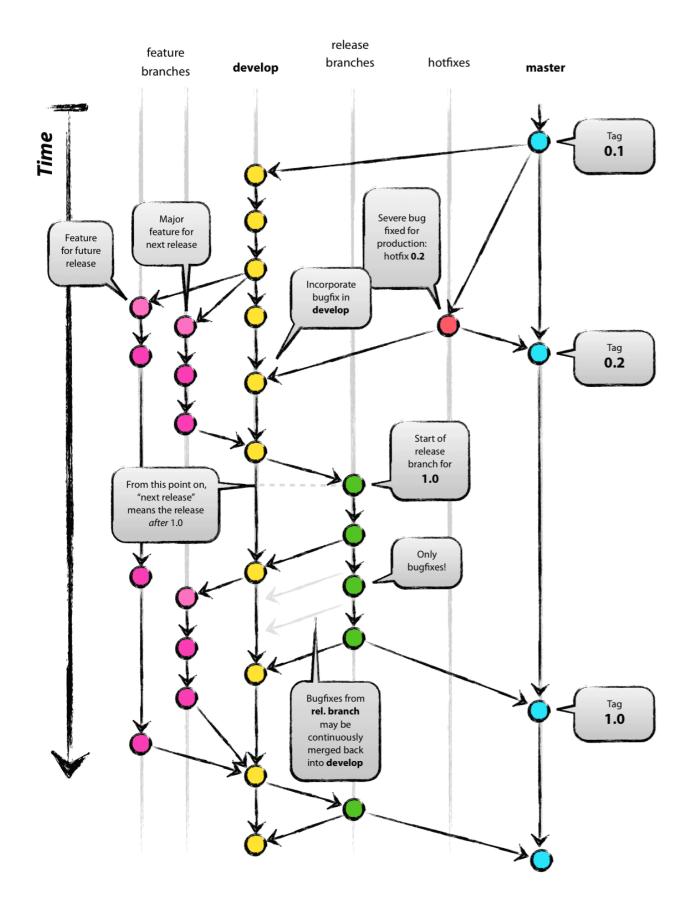

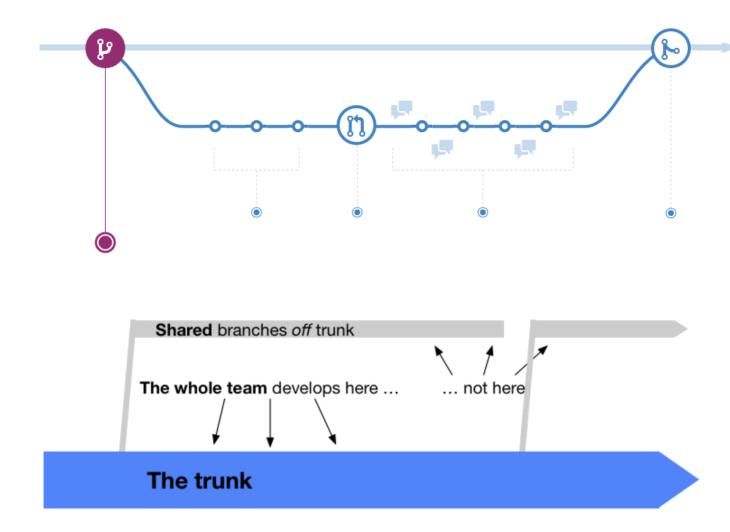

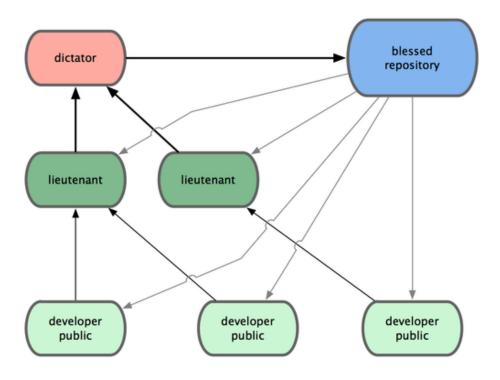

# Chapter 6: Migrating to Git

| Subversion                                                                                                    | Git                                                                               |  |  |  |  |
|----------------------------------------------------------------------------------------------------|-----------------------------------------------------------------------------------|--|--|--|--|
| Create a repository                                                                                                    |                                                                                   |  |  |  |  |
| s∨nadmin create <repo-name><br/>s∨nadmin import <project-folder></project-folder></repo-name>                                                                                                    | git init <repo-name><br/>git add .<br/>git commit -m "Initial commit"</repo-name> |  |  |  |  |
| Get the whole repository for the first time                                                                                                    |                                                                                   |  |  |  |  |
| svn checkout <url></url>                                                                                                    | git clone <url></url>                                                             |  |  |  |  |
| Inspecting local changes                                                                                                    |                                                                                   |  |  |  |  |
| svn status<br>svn diff   less                                                                                                    | git status<br>git diff                                                            |  |  |  |  |
| Dealing with files (adding, removing, movin                                                                                                    | ıg)                                                                               |  |  |  |  |
| svn add <file><br/>svn rm <file><br/>svn mv <file></file></file></file>                                                                                                    | git add <file><br/>git rm <file><br/>git mv <file></file></file></file>           |  |  |  |  |
| Committing local changes                                                                                                    |                                                                                   |  |  |  |  |
| s∨n commit -m " <message>"</message>                                                                                                    | git commit -a -m " <message>"</message>                                           |  |  |  |  |
| Reviewing history                                                                                                    |                                                                                   |  |  |  |  |
| svn log   less<br>svn blame <file></file>                                                                                                    | git log<br>git blame <file></file>                                                |  |  |  |  |
| Branching and Tagging                                                                                                    |                                                                                   |  |  |  |  |
| svn copy <source/> <branch-name><br/>svn copy <source/> <tag-name></tag-name></branch-name>                                                                                                    | git branch <branch-name><br/>git tag <tag-name></tag-name></branch-name>          |  |  |  |  |
| Remember: In Subversion, tags and branches represent physical copies of a source<br>branch (the trunk, another branch, or another tag), while a tag is only a "pointer" to a<br>particular commit in Git. |                                                                                   |  |  |  |  |
| Merging                                                                                                    |                                                                                   |  |  |  |  |
| (assuming that the branch was created in<br>revision 42, and you are inside a working copy<br>of trunk)<br>s∨n merge -r 42:HEAD <branch></branch>                                                         | git merge <branch></branch>                                                       |  |  |  |  |

# **Chapter 7: Git Resources**

| 🚥 grocery:all - gitk                                                                                                    |                                                                                                    |                                                                                                    |                                                                                                    | _                                                                                                   |         | ×      |
|----------------------------------------------------------------------------------------------------|----------------------------------------------------------------------------------------------------|----------------------------------------------------------------------------------------------------|----------------------------------------------------------------------------------------------------|----------------------------------------------------------------------------------------------------|---------|--------|
| File Edit View Help                                                                                                    |                                                                                                    |                                                                                                    |                                                                                                    |                                                                                                    |         |        |
| Add a strawberry<br>Add a watermelon<br>Add a blackberry<br>- Imaster<br>Add an apricot<br>Cherry picked the blackberry<br>Add a grape<br>Add a peach<br>Add an orange<br>Add an apple<br>Add a banana to the shopping list    | Santacroce Ferdinando <san@intre.it><br/>Ferdinando Santacroce <ferdinando.santacroce<br>Ferdinando Santacroce <ferdinando.santacroce<br>Ferdinando Santacroce <ferdinando.santacroce<br>Ferdinando Santacroce <ferdinando.santacroce<br>Ferdinando Santacroce <ferdinando.santacroce<br>Ferdinando Santacroce <ferdinando.santacroce<br>Ferdinando Santacroce <ferdinando.santacroce<br>Ferdinando Santacroce <ferdinando.santacroce<br>Ferdinando Santacroce <ferdinando.santacroce<br>Ferdinando Santacroce <ferdinando.santacroce<br>Ferdinando Santacroce <ferdinando.santacroce<br>Ferdinando Santacroce <ferdinando.santacroce< td=""><td>e@gmail.com&gt;<br/>e@gmail.com&gt;<br/>e@gmail.com&gt;<br/>e@gmail.com&gt;<br/>e@gmail.com&gt;<br/>e@gmail.com&gt;<br/>e@gmail.com&gt;</td><td>2017-07-27<br/>2017-07-27<br/>2017-07-27<br/>2017-07-27<br/>2017-07-27<br/>2017-07-27<br/>2017-07-27<br/>2017-07-27<br/>2017-07-27</td><td>11:17:46<br/>11:14:03<br/><b>15:12:48</b><br/>11:14:03<br/>14:08:37<br/>12:10:39<br/>11:07:39<br/>10:43:31</td><td></td><td>^</td></ferdinando.santacroce<></ferdinando.santacroce<br></ferdinando.santacroce<br></ferdinando.santacroce<br></ferdinando.santacroce<br></ferdinando.santacroce<br></ferdinando.santacroce<br></ferdinando.santacroce<br></ferdinando.santacroce<br></ferdinando.santacroce<br></ferdinando.santacroce<br></ferdinando.santacroce<br></san@intre.it> | e@gmail.com><br>e@gmail.com><br>e@gmail.com><br>e@gmail.com><br>e@gmail.com><br>e@gmail.com><br>e@gmail.com> | 2017-07-27<br>2017-07-27<br>2017-07-27<br>2017-07-27<br>2017-07-27<br>2017-07-27<br>2017-07-27<br>2017-07-27<br>2017-07-27 | 11:17:46<br>11:14:03<br><b>15:12:48</b><br>11:14:03<br>14:08:37<br>12:10:39<br>11:07:39<br>10:43:31 |         | ^      |
| SHA1 ID: b25ffa60f44f6fc50e81181cab                                                                                                    | $^{87ed3dbf3b172c} \leftarrow \rightarrow Row 4/$                                                                                                    | 10                                                                                                    |                                                                                                    |                                                                                                    |         |        |
| Find $\mathbf{V} \mathbf{\wedge}$ commit containing:                                                                                                    |                                                                                                    |                                                                                                    | Ex                                                                                                    | act ~                                                                                               | All fie | elds ~ |
| Search                                                                                                    |                                                                                                    | Patch () Tre                                                                                                 | •                                                                                                    |                                                                                                    |         |        |
| Diff Old version New version<br>Author: Ferdinando Santacroce <ferd<br>Committer: Ferdinando Santacroce <f<br>Parent: <u>280e7a8573637f39d9f64alcbf9</u><br/>Branch: <u>master</u><br/>Follows:<br/>Precedes:</f<br></ferd<br> | inando.santacroce@gmail.com> 2017- A                                                                                                    | Comments<br>shoppingList.txt                                                                                 |                                                                                                    |                                                                                                    |         | ^      |
| Add an apricot                                                                                                    |                                                                                                    |                                                                                                    |                                                                                                    |                                                                                                    |         |        |
| index d362b9808e7361 100644<br>00 -4,3 +4,4 00 orange<br>peach<br>grape<br>blackberry<br>+apricot                                                                                                    | ppingList.txt                                                                                                    |                                                                                                    |                                                                                                    |                                                                                                    |         |        |
| <                                                                                                    | >                                                                                                    |                                                                                                    |                                                                                                    |                                                                                                    |         |        |

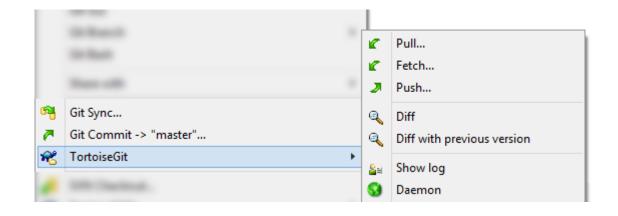

| File Edit View Repository                                                | Branch Help                              |                                             |                             | - 🗆 X |
|--------------------------------------------------------------------------|------------------------------------------|---------------------------------------------|-----------------------------|-------|
| Gurrent repository<br>grocery                                            | ဖို Current branch 🔻 🖌                   | • Publish repositor<br>Publish this reposit | <b>ry</b><br>tory to GitHub |       |
| Changes History                                                          | Add an apricot                           |                                             |                             |       |
| Add an apricot<br>July 27, 2017 by Ferdinando Santacroce                 | 💂 Ferdinando Santacroce 🛛 b25ffa6 主 1 ch | nanged file                                 |                             |       |
|                                                                          | shoppingList.txt                         |                                             | @@ -4,3 +4,4 @@ orange      |       |
| Cherry picked the blackberry<br>July 27, 2017 by Ferdinando Santacroce   |                                          | 4                                           | 4 peach<br>5 grape          |       |
|                                                                          |                                          | 6                                           | 6 blackberry                |       |
| Add a grape<br>July 27, 2017 by Ferdinando Santacroce                    |                                          |                                             | 7 +apricot                  |       |
|                                                                          |                                          |                                             |                             |       |
| Add a peach<br>July 27, 2017 by Ferdinando Santacroce                    |                                          |                                             |                             |       |
| Add an orange<br>July 27, 2017 by Ferdinando Santacroce                  |                                          |                                             |                             |       |
| Add an apple<br>July 27, 2017 by Ferdinando Santacroce                   |                                          |                                             |                             |       |
| Add a banana to the shopping list July 27, 2017 by Ferdinando Santacroce |                                          |                                             |                             |       |
|                                                                          |                                          |                                             |                             |       |
|                                                                          |                                          |                                             |                             |       |
|                                                                          |                                          |                                             |                             |       |
|                                                                          |                                          |                                             |                             |       |
|                                                                          |                                          |                                             |                             |       |
|                                                                          |                                          |                                             |                             |       |
|                                                                          |                                          |                                             |                             |       |
|                                                                          |                                          |                                             |                             |       |

| File Edit View | Repository Actions Tools Help                                                      | - 🗆 X                                |
|----------------|------------------------------------------------------------------------------------|--------------------------------------|
| grocery        | × +                                                                                |                                      |
| ÷ )            | 🕘 🛈 is 🖾 🤇                                                                         | S 11 >                               |
| Commit Push    | Pull Fetch Branch Merge Stash Discard                                              | Tag Git Flow Terminal E              |
|                | All Branches 🝸 🖌 Show Remote Branches Date Order 👻                                 | Jump to:                             |
| ✓ FILE STATUS  | Graph Description Date                                                             | Author Commit                        |
| Working Copy   | O Deterries Add a strawberry 27 lug 2017 15:                                       |                                      |
| 0              | <ul> <li>master Add an apricot 27 lug 2017 15:</li> </ul>                          |                                      |
| V DBRANCHES    | Cherry picked the blackberry 27 lug 2017 15:                                       |                                      |
| O berries      | • Add a grape 27 lug 2017 14:                                                      |                                      |
| master         | Add a peach 27 lug 2017 12:                                                        |                                      |
|                | Melons Add a watermelon 27 lug 2017 11:                                            |                                      |
| melons         | Add a blackberry 27 lug 2017 11:                                                   |                                      |
| TAGS           | Add an orange 27 lug 2017 11:<br>Add an apple 27 lug 2017 10:                      |                                      |
| ~              | Add an appre 27 log 2017 10.<br>Add a banana to the shopping list 27 log 2017 10:  |                                      |
| > C REMOTES    |                                                                                    |                                      |
|                | Sorted by file status $\checkmark$ $\equiv$ $\checkmark$                           | Search 🔍 🔅 🖌                         |
| > 🙈 STASHES    | Commit: 362f8ecb2cac71b9e568b7b16fbc54abf79a3bce [362f8ec]                         | shoppingLi: ····                     |
|                | Parents: f0374690a0<br>Author: Santacroce Ferdinando <san@intre.it></san@intre.it> |                                      |
|                | Date: giovedì 27 luglio 2017 15:35:35<br>Committer: Santacroce Ferdinando          | Hunk 1 : Lines 3-6 unk<br>3 3 orange |
|                |                                                                                    | 4 4 blackber                         |
|                | Add a strawberry                                                                   | ✓ 5 5 watermel<br>6 + strawber       |
|                | 🧧 shoppingList.txt                                                                 |                                      |
|                |                                                                                    | × 2                                  |
|                |                                                                                    |                                      |
|                |                                                                                    |                                      |
|                | File Status Log / History Search                                                   | 1                                    |
|                |                                                                                    |                                      |

| λ Cmder                                                                                                    | _       |         | ×         |
|----------------------------------------------------------------------------------------------------|---------|---------|-----------|
| <pre>C:\Users\san\Google Drive\Packt\PortableGit\home\grocery (berr<br/>λ git logallgraphdecorateabbrev-commitcolorp<br/>* 362f8ec (HEAD -&gt; berries) Add a strawberry<br/>* f037469 (melons) Add a watermelon<br/>* af9b640 Add a blackberry<br/>* b25ffa6 (master) Add an apricot<br/>* 280e7a8 Cherry picked the blackberry</pre> |         | oneline | • • • • • |
| * 5dc3352 Add a grape<br>* de8bcb9 Add a peach                                                                                                    |         |         |           |
| * 00404b4 Add an orange<br>* f583fdc Add an apple<br>* 40d865b Add a banana to the shopping list of the classic Bo                                                                                                    |         |         | I, ins    |
| C:\Users\san\Google Drive\Packt\PortableGit\home\grocery (berr λ                                                                                                    | ies)    |         | ~         |
| grocery Search Search                                                                                                    | ) 🛨 🕶 [ | 1 - 🔒   |           |

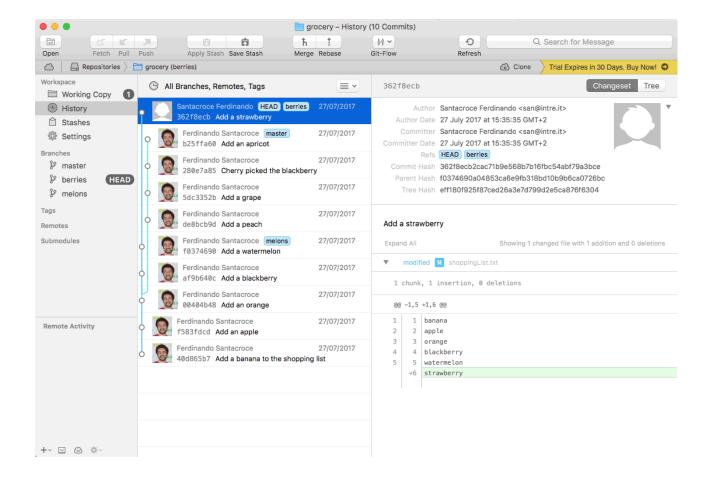

| vigation                          | 2 | Repositories                                        |                             |                                           |                  |                     |                                             |
|-----------------------------------|---|-----------------------------------------------------|-----------------------------|-------------------------------------------|------------------|---------------------|---------------------------------------------|
| lain                              |   | 🕄 Add 🤤 Remove                                      | Reload Fil                  | iter:                                     | Search:          |                     |                                             |
| epositories<br>mport Repositories |   | Name ▲<br>⊐ issues (2 Reposito                      | Type<br>pries)              | Contact                                   | Description      | Creation date       | Url                                         |
| onfig                             |   | 79                                                  | Mercurial                   |                                           |                  | 2011-12-15 21:09:30 | http://hades.uasw.edu:8081/scm/hg/issues/79 |
| eneral                            |   | 83                                                  | Subversion                  |                                           |                  | 2011-12-28 18:09:32 | http://hades.uasw.edu:8081/scm/svn/issues   |
| epository Types<br>ugins          |   | 🖃 scm (7 Repositori                                 | es)                         |                                           |                  |                     |                                             |
|                                   |   | scm-git                                             | Git                         | s.sdorra@gmail.com                        | SCM-Manager Git  | 2011-05-06 12:56:47 | http://hades.uasw.edu:8081/scm/git/scm/sc   |
| curity                            |   | scm-graph-plugin                                    | Mercurial                   |                                           |                  | 2011-09-27 22:46:37 | http://hades.uasw.edu:8081/scm/hg/scm/sc    |
| ange Password                     |   | scm-gravatar-plugin                                 | Mercurial                   | s.sdorra@gmail.com                        | SCM-Manager Gra  | 2011-07-06 08:24:05 | http://hades.uasw.edu:8081/scm/hg/scm/sc.   |
| Users<br>Groups                   |   | scm-ldap-plugin                                     | Mercurial                   |                                           |                  | 2011-09-28 08:13:34 | http://hades.uasw.edu:8081/scm/hg/scm/sc.   |
|                                   |   | scm-manager                                         | Mercurial                   | s.sdorra@gmail.com                        | SCM-Manager      | 2011-05-06 12:55:59 | http://hades.uasw.edu:8081/scm/hg/scm/sc.   |
| g out                             |   | scm-pam-plugin                                      | Mercurial                   | s.sdorra@gmail.com                        | SCM-Manager PAM  | 2011-07-06 08:21:05 | http://hades.uasw.edu:8081/scm/hg/scm/sc.   |
| g out                             |   | scm-scala-test                                      | Mercurial                   | s.sdorra@gmail.com                        | Creating SCM-Man | 2011-07-06 08:19:56 | http://hades.uasw.edu:8081/scm/hg/scm/sc.   |
|                                   |   | sub (5 Repositorie                                  | subversion                  |                                           |                  | 2011-12-01 20:34:43 | http://hades.uasw.edu:8081/scm/svn/sub/ex.  |
|                                   |   | git-mod-1                                           | Git                         |                                           |                  | 2012-01-07 14:23:59 | http://hades.uasw.edu:8081/scm/git/sub/git  |
|                                   |   | main                                                | Mercurial                   |                                           |                  | 2012-01-07 14:23:39 | http://hades.uasw.edu:8081/scm/hg/sub/mair  |
|                                   |   | main-git                                            | Git                         |                                           |                  | 2012-01-07 14:19:20 | http://hades.uasw.edu:8081/scm/git/sub/mai. |
|                                   |   | module-1                                            | Mercurial                   |                                           |                  | 2011-12-10 14:34:41 | http://hades.uasw.edu:8081/scm/hg/sub/mo.   |
|                                   |   | scm/scm-manager                                     | Settings                    | Permissions Sub R                         | epositories      |                     |                                             |
|                                   |   | Type: Mercuri<br>Contact: s.sdorra<br>Url: http://f | @gmail.com<br>nades.uasw.ed | u:8081/scm/hg/scm/s<br>dmin@hades.uasw.ed |                  | scm-manager         |                                             |

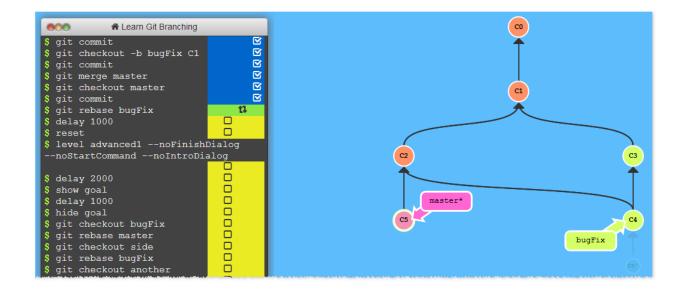

### **Visualizing Git Concepts with D3**

This website is designed to help you understand some basic git concepts visually. This is my first attempt at using both SVG and D3. I hope it is helpful to you. Adding/staging your files for commit will not be covered by this site. In all sandbox playgrounds on this site, just pretend that you always have files staged and ready to commit at all times. If you need a refresher on how to add or stage files for commit, please read <u>Git Basics</u>.

Sandboxes are split by specific git commands, listed below.

| Basic Commands                 | Undo Commits                         | s Combine Brand   | ches Remote Server |                |
|--------------------------------|--------------------------------------|-------------------|--------------------|----------------|
| <u>git commit</u> <u>git (</u> | <u>checkout</u> <u>git reset</u>     | <u>git merge</u>  | <u>git fetch</u>   | git push       |
| <u>git branch</u> <u>git (</u> | <u>checkout -b</u> <u>git revert</u> | <u>git rebase</u> | git pull           | <u>git tag</u> |

We are going to skip instructing you on how to add your files for commit in this explanation. Let's assume you already know how to do that. If you don't, go read some other tutorials.

Pretend that you already have your files staged for commit and enter git commit as many times as you like in the terminal box.

| Type git commit a few times. $\$$ git commit | Local Repository<br>Current Branch: master |  |
|----------------------------------------------|--------------------------------------------|--|
|                                              | - O - O - O - O - O - O - O - O - O - O    |  |
| \$ Enter git command                         | master<br> HEAD                            |  |

#### **Specific Examples**

Below I have created some specific real-world scenarios that I feel are quite common and useful.

| Restore Local Branch to State on Origin Server      | Free Playground |
|-----------------------------------------------------|-----------------|
| Update Private Local Branch with Latest from Origin | Zen Mode        |
| Deleting Local Branches                             |                 |
|                                                     |                 |